## **ASPECT PLUS**

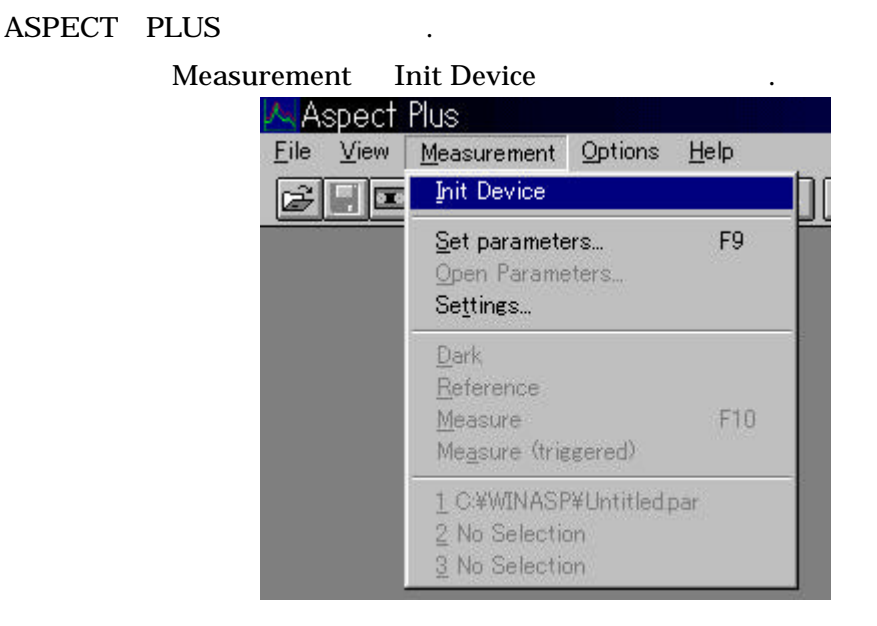

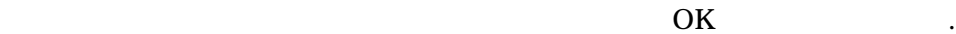

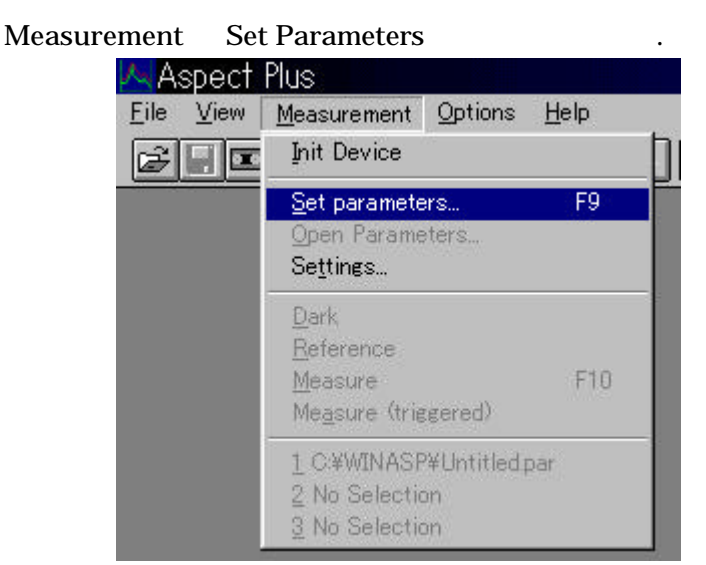

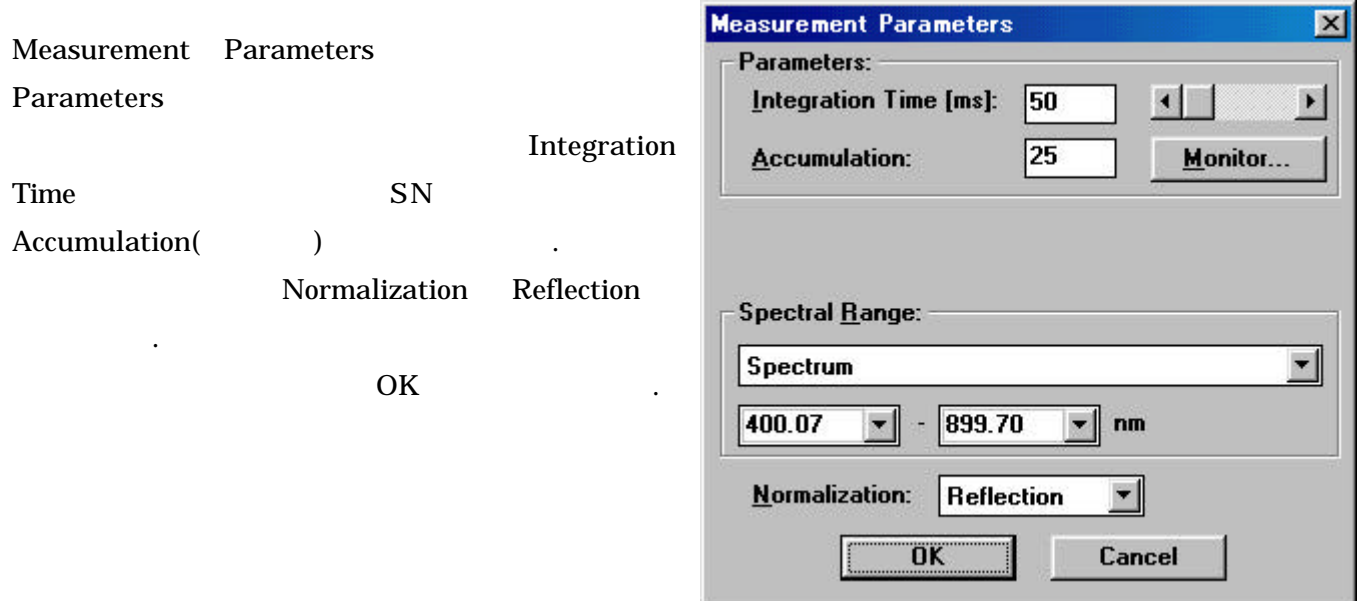

ボタンを押します.

**4.Set Parameters 6.Set Parameters** 6.Set Parameters **File** Save TEC5 Measurement Parameters - UNTITLED.PAR File Parameters... Ovcle Configuration Module Help Ctrl+N New ₹ Ctrl+O Open... Ctrl+S Save Save As... ms Print...  $Ctr$  $H$ - $P$ Print Preview 7 - 899.70 nm Energy Print Setup... 1 UNTITLED.PAR Exit

Measurement Dark Dark

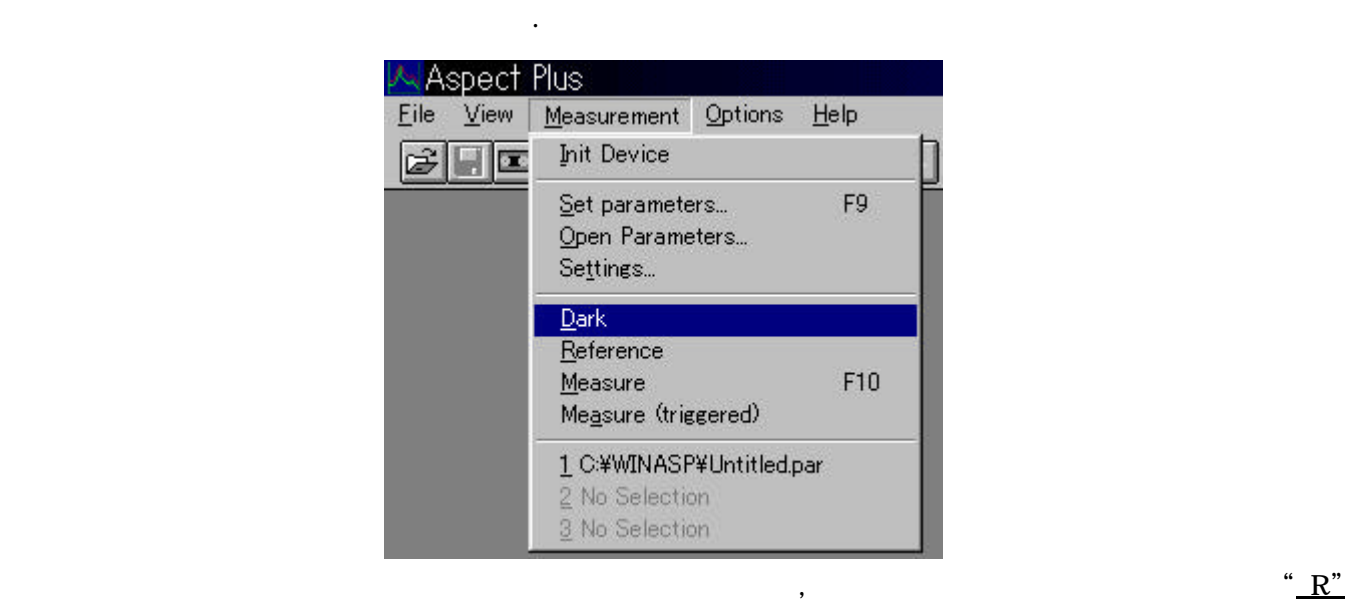

 $\left|\mathbf{E}\right|\mathbf{P}\right|$ 人图  $,SN$  .

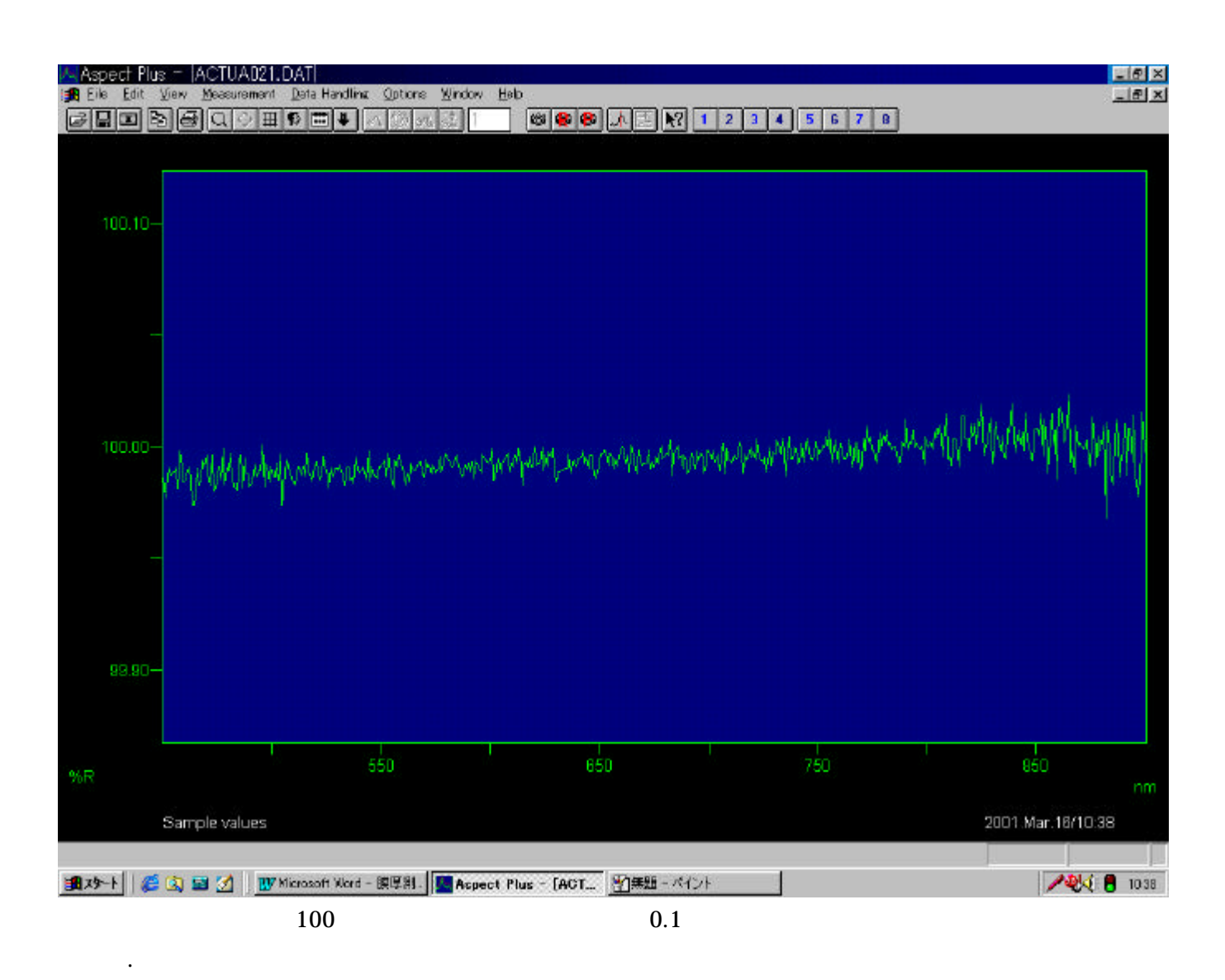

Options Film thickness Films(FFT) **Aspect Plus** - IACTUA022.DAT Data Handling **B** File Edit Measurement Options Window Help View  $\frac{1}{2}$ 画 Configuration... ee 自 la I 田 **R** 木 寥 ⊕ Toolbar configuration... Add menu entry Notepad Calculator 100.10-Calibration ¥ Concentration Kinetics MCA Color **Film thickness** Eilms (FFT) N Material 1 Channel

 $,$  film  $,$ 

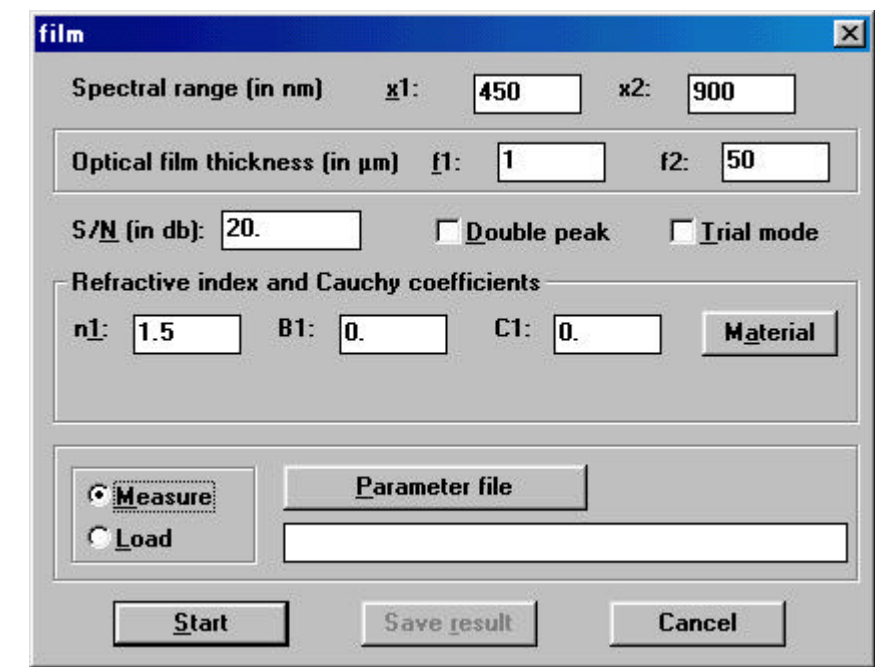

Spectral range Theorem 2012 Spectral range that this control of the Coptical film thickness of  $\sim$ .S/N SN Refractive index and Cauchy coefficients

. Measure ,Start

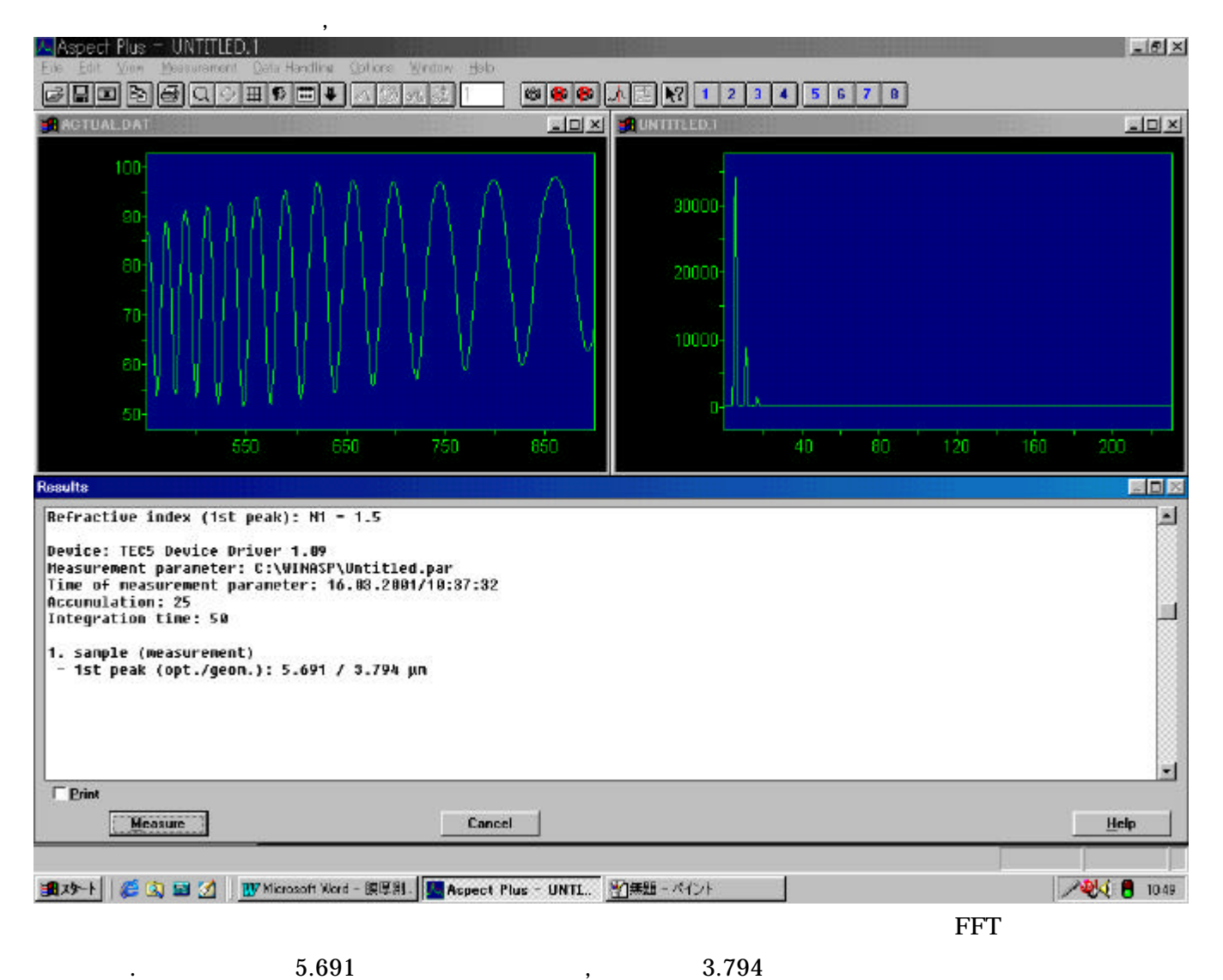

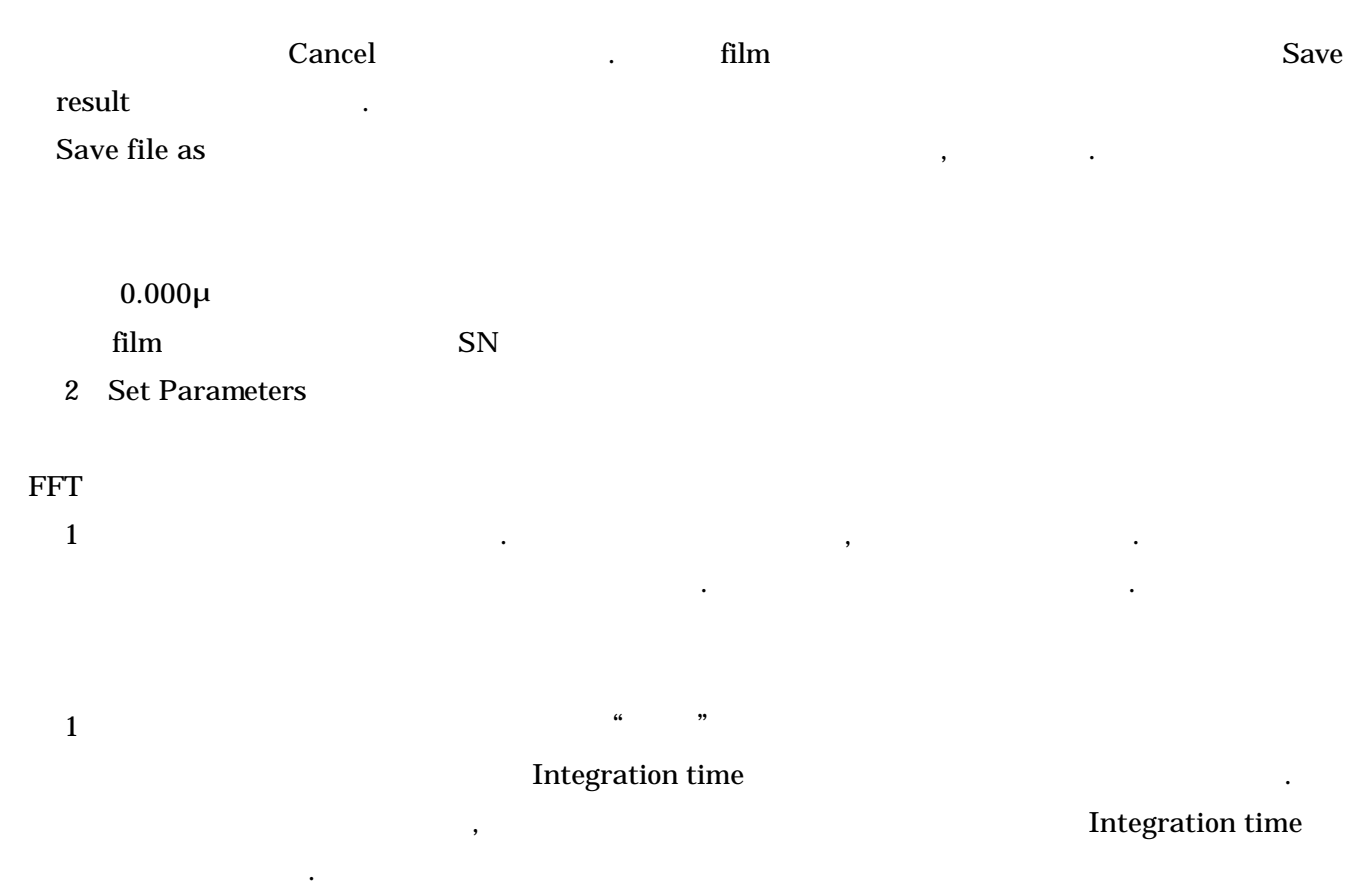

表しています.

あります.

 $\mathbf Y$